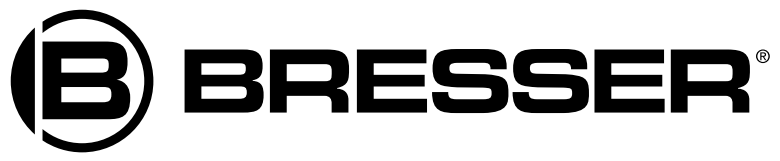

# Mikroskop Biolux NV

Art. No. 5116200

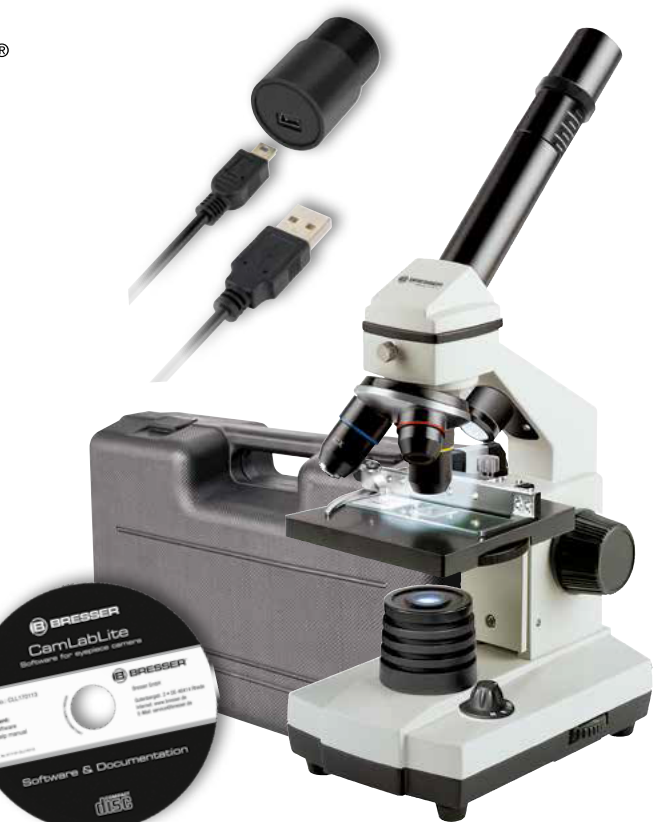

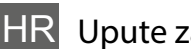

HR Upute za upotrebu

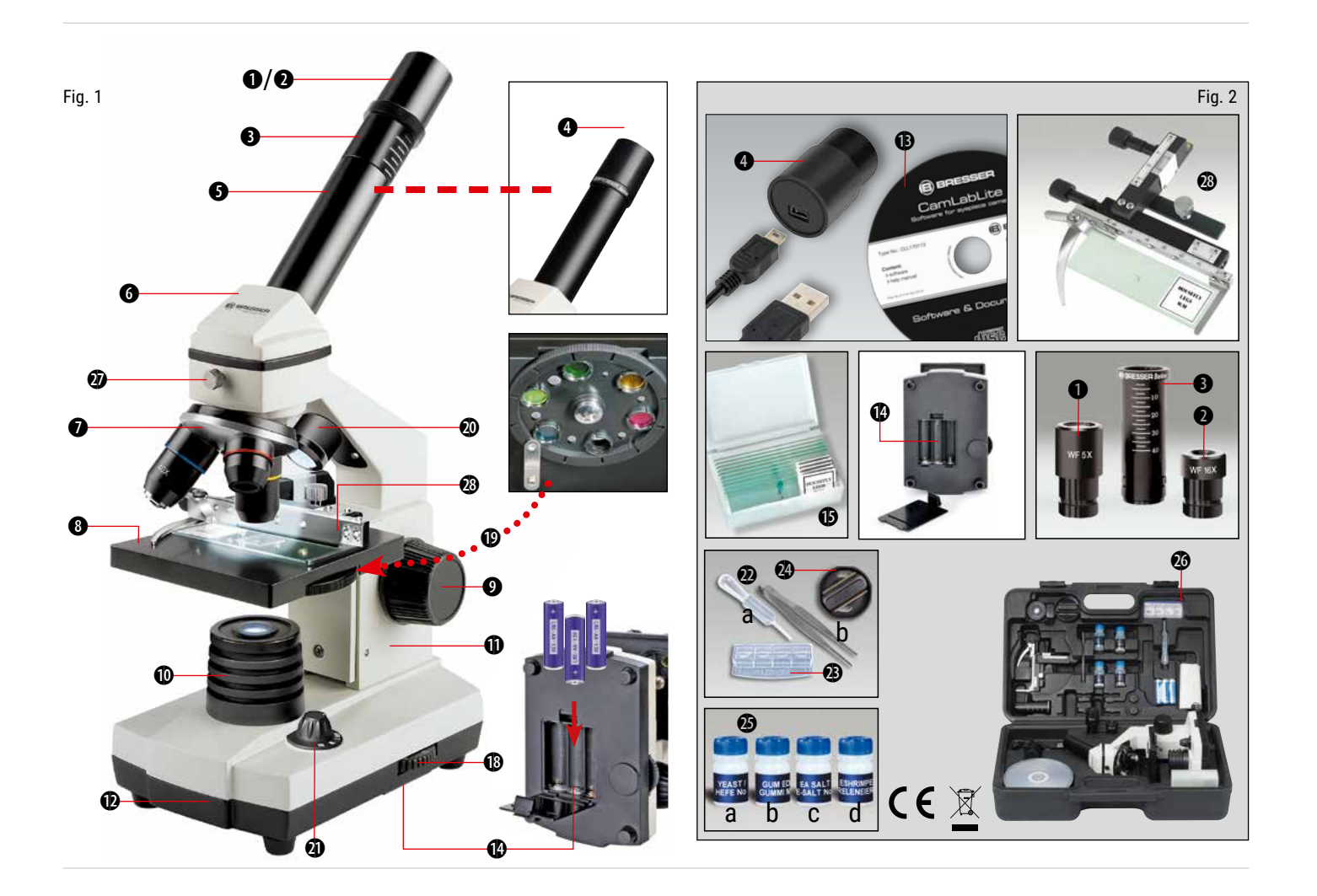

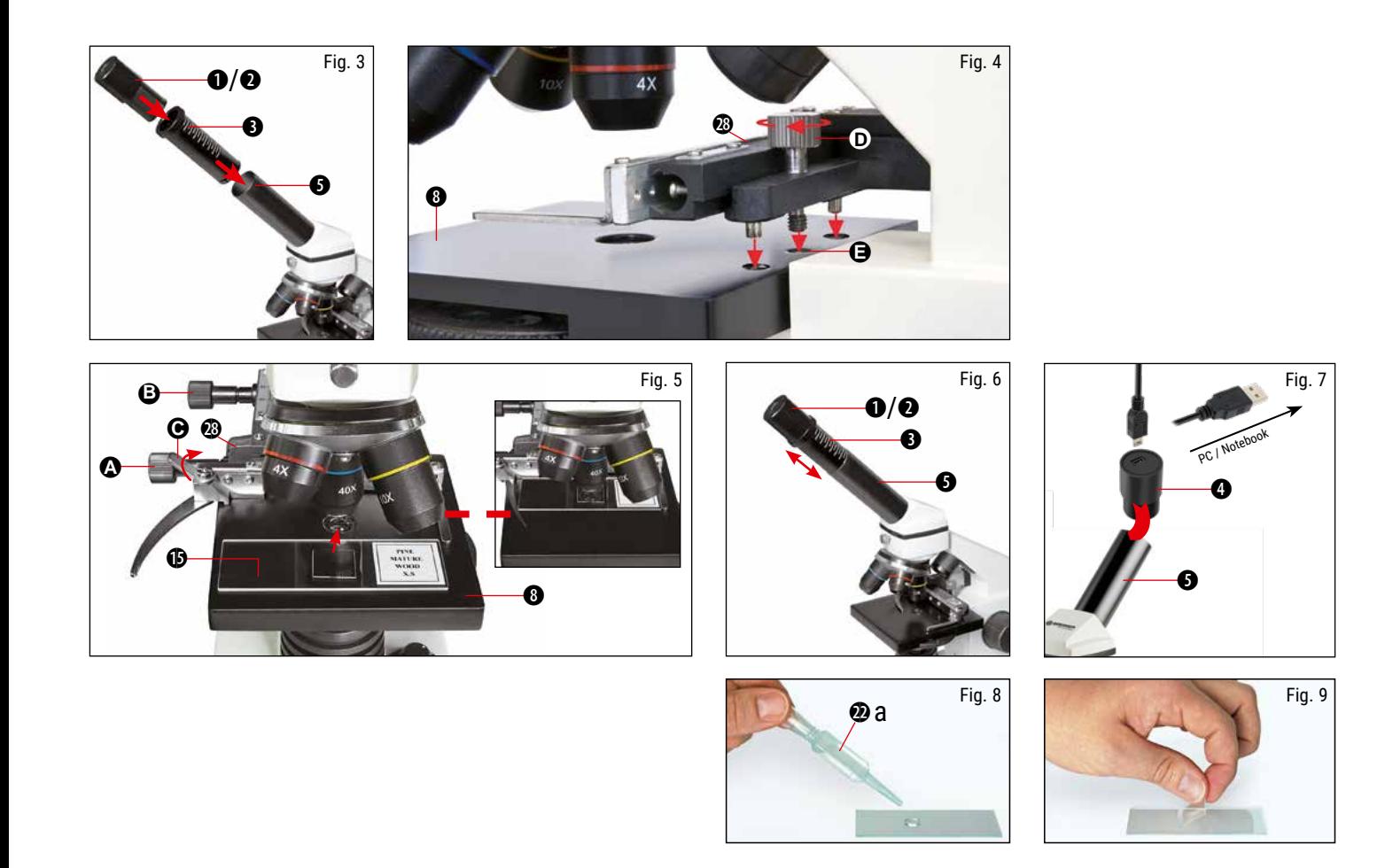

# Sadržaj

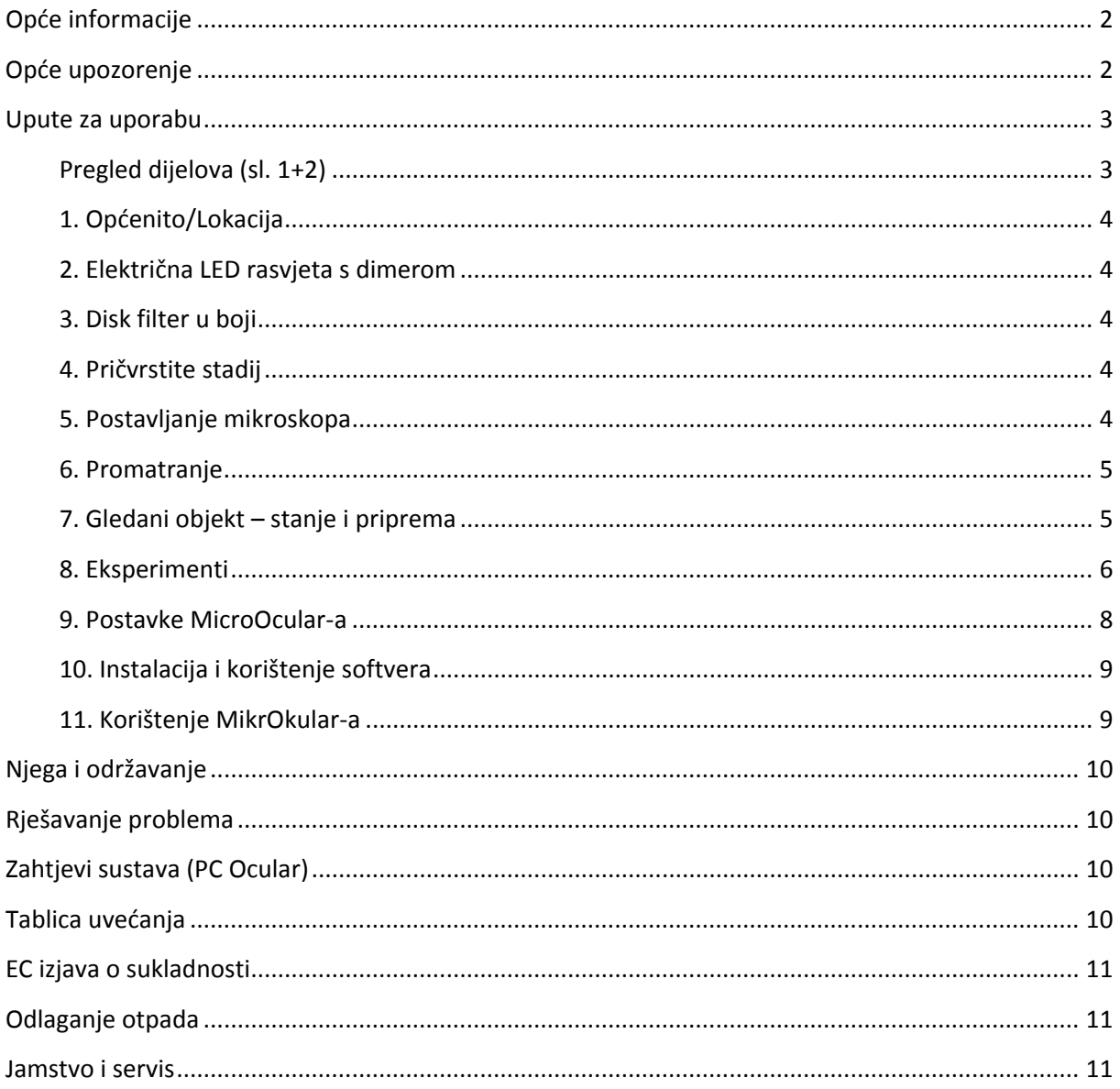

# <span id="page-4-0"></span>**Opće informacije**

O priručniku:

Molimo pažljivo pročitajte sigurnosne upute u ovom priručniku. Kako biste izbjegli oštećenje uređaja i rizik od ozljeda, ovaj proizvod koristite samo kako je opisano u priručniku. Priručnik s uputama držite pri ruci kako biste lako mogli doći do potrebnih informacija.

Namjena: Ovaj proizvod je namijenjen samo za privatnu upotrebu. Razvijen je za uvećani prikaz stvari u prirodi.

# <span id="page-4-1"></span>**Opće upozorenje**

Alati s oštrim rubovima i vrhovima se često koriste pri radu s ovim uređajem. Iz tog razloga pohranite ovaj uređaj i sav pribor i alate na mjesto koje nije dostupno djeci. Postoji OPASNOST OD OZLJEDA! Ovaj uređaj sadrži elektroničke komponente za koje je potrebno napajanje (baterije). Ne ostavljajte djecu bez nadzora tijekom korištenja uređaja. Uređaj koristite samo onako kako je opisano u priručniku, inače riskirate ELEKTRIČNI UDAR. Ne izlažite uređaj visokim temperaturama. Koristite samo preporučene baterije. Nemojte kratko spajati uređaj ili baterije niti ih bacati u vatru. Pretjerana toplina ili nepravilno rukovanje mogli bi izazvati kratki spoj, požar ili eksploziju.

Držite baterije izvan dohvata djece! Provjerite jeste li ispravno umetnuli baterije. Prazne ili oštećene baterije mogu uzrokovati opekline ako dođu u dodir s kožom. Ako je potrebno, nosite odgovarajuće rukavice za zaštitu.

Koristite samo preporučene baterije. Stalno mijenjajte slabe ili prazne baterije novim kompletom baterija punog kapaciteta. Nemojte koristiti baterije različitih marki ili različitih kapaciteta. Baterije treba izvaditi iz uređaja ako se neće ili nije koristio dulje vrijeme.

Proizvođač nije odgovoran za štetu nastalu zbog nepravilno postavljenih baterija.

#### *VAŽNO!*

Djeca smiju koristiti uređaj samo pod nadzorom odrasle osobe. Ambalažni materijal (plastične vrećice, gumene trake itd.) čuvajte izvan dohvata djece! Postoji OPASNOST OD GUŠENJA!

#### *OPREZNO!*

Djeca ne smiju imati pristup uključenim kemikalijama i tekućinama. Nemojte piti kemikalije. Nakon upotrebe temeljito operite ruke tekućom vodom. U slučaju kontakta s očima ili ustima, temeljito isperite vodom. U slučaju boli, odmah se obratite liječniku i ponesite tvari sa sobom.

### <span id="page-5-0"></span>**Upute za uporabu**

*NAPOMENA!* Nemojte rastavljati uređaj. U slučaju kvara obratite se svom prodavaču. On će kontaktirati servisni centar i poslati uređaj na popravak, ako je potrebno.

#### <span id="page-5-1"></span>**Pregled dijelova (sl. 1+2)**

- 1. 5x WF okular
- 2. 16x WF okular
- 3. Barlow leća
- 4. Mikrookular (PC-okular)
- 5. Držač okulara
- 6. Glava mikroskopa
- 7. Objektiv-revolver
- 8. Stadij mikroskopa
- 9. Fokusni kotač
- 10. LED rasvjeta (prolazno svjetlo)
- 11. Kućište mikroskopa
- 12. Baza mikroskopa
- 13. Softver
- 14. Pretinac za baterije (3x AA)
- 15. 5 dijapozitiva, 10 pokrivnih čaša i 5 preparata u plastičnoj kutiji
- 16. Dimer
- 17. Filter disk u boji
- 18. LED rasvjeta (direktno svjetlo)
- 19. Prekidač za izravno svjetlo / prijenos svjetla
- 20. Alati za mikroskop: Pipeta; b) Pinceta
- 21. Postrojenje za uzgoj kozica
- 22. MicroCut
- 23. Uzorci: a) kvasac; b) medij za desni (uključivanje uzorka srednji); c) morska sol; d) Jaja od kozica

#### <span id="page-6-0"></span>**1. Općenito/Lokacija**

Postavite mikroskop na stabilnu i čvrstu površinu.

#### <span id="page-6-1"></span>**2. Električna LED rasvjeta s dimerom**

Prije upotrebe provjerite je li prekidač svjetla (sl. 1,21) postavljen na "isključeno". Mikroskop ima dvije rasvjetne jedinice. Tri su vrste osvjetljenja. Prekidač (slika 1, 21) postavite na "II" za osvjetljavanje uzorka odozgo (reflektirano svjetlo) ili "I" za osvjetljavanje odozdo (izravno svjetlo). Upotrijebite postavku "III" kako bi uzorak bio istovremeno izložen izravnoj i propuštenoj svjetlosti. Jedinica propuštenog svjetla (sl. 1, 10) koristi se za prozirne uzorke (one na stakalcima). Za pregled čvrstih neprozirnih uzoraka koristite jedinicu izravnog svjetla (Slika 1, 20). Upotreba oba oblika rasvjete istovremeno se preporučuje samo za poluprozirne uzorke. Ovaj način rada se ne preporučuje za uzorke izravnog svjetla na stakalcima jer može uzrokovati refleksiju na stakalcu.

Pomoću prekidača (sl. 1, 21) odaberite željeni način osvjetljenja i podesite regulator na željenu svjetlinu (sl. 1, 18). Budući da vaš uređaj može kontinuirano kontrolirati osvjetljenje (dimer) optimalna osvijetljenost objekta koji se promatra je zajamčena.

#### <span id="page-6-2"></span>**3. Disk filter u boji**

Filter u boji ispod stadija mikroskopa (Sl. 1, 19) pomaže u gledanju vrlo svijetlih i prozirnih objekata. Samo odaberite pravu boju za dotični uzorak. Komponente bezbojnih/prozirnih objekata (npr. čestice škroba, jednostanični uzorci) mogu se tako bolje prepoznati.

#### <span id="page-6-3"></span>**4. Pričvrstite stadij**

Stadij je uključen uz vaš mikroskop (nalazi se u kućištu, ispod CD-a). Da biste ga instalirali na mikroskop, postupite na sljedeći način:

1. Postavite postolje (sl. 4, 28) na podnožje mikroskopa (sl. 4, 8) tako da pričvrsni vijci (sl. 4, D) budu postavljeni preko srednje rupe s navojem (slika 4, E).

2. Čvrsto pritegnite vijke za pričvršćivanje.

#### <span id="page-6-4"></span>**5. Postavljanje mikroskopa**

Priprema okulara mikroskopa (slika 1, 6) za prvo promatranje. Najprije otpustite vijak (slika 1, X27) i zarotirajte okular u prikladan položaj. Svako promatranje započnite s najmanjim povećanjem. Postavite stolić mikroskopa (sl. 1, 8) s gumbom za fokusiranje (sl. 1, 9) u najniži položaj i rotirajte revolver objektiva (sl. 1, 7) dok se ne zaključa na najmanjem povećanju (4x).

#### *NAPOMENA*!

Prvo, postavite stadij mikroskopa (sl. 1, 8) u najniži položaj prije promjene objektiva kako bi se spriječila oštećenja. Umetnite 5x okular (slika 3, 1) u Barlow leću (slika 3, 3). Pazite da Barlow leća bude u potpunosti umetnuta u monokularnu glavu (sl. 3, 5).

#### <span id="page-7-0"></span>**6. Promatranje**

Nakon što ste postavili mikroskop i odgovarajuće osvjetljenje važna su sljedeća načela:

Svako promatranje započnite pri najmanjem povećanju, tako da središte i položaj objekta koji se promatra budu u fokusu. Što je veće povećanje potrebno je više svjetla za dobru kvalitetu slike.

Stavite trajnu stakalnu kulturu (sl. 5, 15) izravno ispod leće mikroskopa na ploču (sl. 5, 8) i pričvrstite je na križni stol (sl. 5, 28). Da biste to učinili, gurnite polugu (slika 5, C) u stranu. Uzorak koji se ispituje mora biti izravno iznad rasvjete. Ukoliko nije, okrenite dva nazubljena vijka (slika 5, A+B) na mehaničkoj ploči.

*SAVJET*: Na mehaničkoj ploči (sl i 5, 28) dva su nazubljena vijka (slike 5, A+B). Koriste se za precizno pozicioniranje uzorka bočno (slika 5, A) i okomito (slika 5, B).

Pogledajte kroz okular (sl. 1, 1/2) i pažljivo okrenite kotačić za fokusiranje (sl. 1, 9)) dok ne izoštrite sliku. Sada možete dobiti veće povećanje dok polako izvlačite Barlow leću (slika 6,3) sa cijevi monokule (sl. 6, 5). Uz gotovo potpuno izvučenu Barlow leću, povećanje raste na 2x. Za još veće povećanje možete staviti 16x okular (sl. 2, 2) u revolver objektiva (sl. 1, 7) i postaviti na viši položaj  $(10x / 40x)$ .

*SAVJET*: Ovisno o pripremi, veće povećanje ne vodi uvijek do boljih slika.

S promjenom povećanja (promjena okulara ili objektiva, izvlačenje Barlow leće) oštrina slike mora biti redefinirana okretanjem kotačića za fokusiranje (sl. 1, 9).

NAPOMENA: Molimo budite vrlo oprezni radeći ovo. Kada pomaknete mehaničku ploču prema gore kako biste učvrstili leću objektiva klizač se može dodirnuti i oštetiti.

#### <span id="page-7-1"></span>**7. Gledani objekt – stanje i priprema**

#### *7.1. Stanje*

S Barlow lećom, gotovo potpuno izvučenom, povećanje se može udvostručiti. I prozirni i neprozirni uzorci mogu se pregledati ovim mikroskopom jer koristi opciju izravnog kao i propuštenog svjetla. Ako se pregledavaju neprozirni uzorci – kao npr. male životinje, biljni dijelovi, tkivo, kamen, itd. svjetlost se odbija od uzorka kroz leću i okular, gdje se uvećava, do oka (princip reflektirane svjetlosti, položaj prekidača I). Kod neprozirnih uzoraka ispitno svjetlo odozdo prolazi kroz uzorak, leću i okular do oka i povećava se na putu (princip izravnog svjetla, položaj prekidača II). Mnogi mali organizmi vode, biljnih dijelova i najmanje životinjske komponente prirodno su prozirne, ostale moraju biti sukladno tome pripremljene. To se postiže sredstvima za prethodnu obradu, alatima za uzimanje manjih uzoraka (npr. pipetom) ili preciznim seciranjem (MicroCut) i onda se pregledavaju.

#### *7.2. Izrada tankih pripremnih rezova*

Uzorke treba rezati što je moguće tanje, kao što je prije navedeno. Potrebno je malo voska ili parafina za postizanje najboljih rezultata. Možete koristiti svijeću za tu svrhu. Vosak se stavlja u zdjelu i zagrijava na plamenu. Uzorak se nekoliko puta umoči u tekući vosak, a zatim se pusti da se stvrdne. Koristite se MicroCut-om (Sl, 24) ili nožem/skalpelom (pažljivo) kako bi napravili vrlo tanke kriške predmeta u njegovom voštanom omotaču.

#### *NAPOMENA!*

Budite izuzetno oprezni kod korištenja noževa/skalpela ili MicroCut-a. Postoji povećan rizik od ozljeda zbog oštrih rubova! Kriške se zatim polažu na stakalce i prekrivaju drugim staklom.

#### *7.3. Priprema*

Stavite predmet koji se promatra na stakalca i dodajte pipetom (sl. 8, 22a) kap destilirane vode na predmet (slika 8). Postavite pokrovno staklo (dostupno u svakoj dobro opremljenoj hobi trgovini) okomito na rubu kapi vode, tako da voda teče duž ruba pokrovnog stakla (slika 8). Polako spustite pokrovno staklo iznad kapi vode.

*SAVJET:* Isporučeni gumeni medij (Slika 2, 25b) koristi se za izradu trajne klizne kulture. Dodaje se umjesto destilirane vode. Gumeni medij se stvrdne tako da je uzorak trajno pričvršćen za svoj slide.

#### <span id="page-8-0"></span>**8. Eksperimenti**

Nakon upoznavanja sa mikroskopom možete izvesti slijedeće eksperimente i promatrati rezultate.

#### *8.1. Ispitivanje tiska*

Objekt:

- 1. Mali komad papira iz novina s dijelovima slike i slovima.
- 2. Sličan komad papira iz ilustriranog časopis

Postavite mikroskop na najmanje moguće povećanje i koristite pripremljeni uzorak iz novina. Slova pod mikroskopom izgledaju ''razbijena'' , jer se novine tiskaju na sirovom papiru, lošije kvalitete. Slova na uzorku iz časopisa glatkija su i potpunija. Slika uzorka iz novina sastoji se od mnogo malih točaka, koji izgledaju pomalo prljave. Pikseli (rasterske točke) časopisa oštro se pojavljuju.

#### *8.2. Tekstilna vlakna*

#### Predmeti i pribor:

- 1. Konci različitih tekstila: pamuk, linija, vuna, svila, Celanese, najlon itd.
- 2. Dvije igle

Svaka nit je na stakalcu izlizana uz pomoć dviju igala. Niti su navlažene i prekrivene pokrovnim staklom. Mikroskop postavljate na malo povećanje. Pamučna vlakna su biljnog porijekla i pod mikroskopom izgledaju kao tanka, uvrnuta traka. Rubovi vlakna su deblji i zaobljeniji nego u sredini. Pamučna vlakna su u osnovi duga, skupljena cijev. Lanena vlakna su također biljnog porijekla, okrugla su i u ravnoj liniji. Vlakna sjaje poput svile i imaju bezbroj nabora na vlaknastoj cijevi. Svila je životinjskog porijekla i za razliku od šupljeg biljnog vlakna izrađena je od čvrstih vlakana manjeg promjera. Svako vlakno je glatko pa čak ima izgled male staklene šipke. Vlakna vune su također životinjskog porijekla, površina je izrađena od preklapajućih dijelova koji su slomljeni i izgledaju valovito. Ako je moguće, usporedite vunena vlakna iz različitih tkaonica. Obratite pažnju na drugačiji Izgled vlakana. Stručnjaci koriste mikroskop za određivanje zemlje porijekla vune. Kao što samo ime govori, umjetna svila je proizvedena umjetno, kemijskim procesom. Sva vlakna pokazuju tvrde, tamne linije na glatkoj, sjajnoj površini. Uočite sličnosti i razlike.

#### *8.3. Morske kozice*

Oprema:

- 1. Jaja kozica (slika 2, 25d)
- 2. Morska sol (slika 2, 25c)
- 3. Mrjestilište kozica (sl. 2, 23)
- 4. Kvasac (slika 2, 25a)

*OPREZ!* Jaja kozica i kozice nisu prikladni za konzumaciju!

#### *8.3.1. Životni ciklus morske kozice*

Morske kozice ili "Artemia Salina", imaju neobičan i zanimljiv životni ciklus. Ženke polažu jaja i iz njih se izlegu mladi bez da su jaja oplođena od strane muških pripadnika vrste. Kozice koje se izleglu iz ovih jaja sve su ženke. U određenim nepredviđenim okolnostima, npr. u situaciji prirodnih ekstrema, iz jaja se mogu izleći isključivo muški primjerci. Ovi mužjaci oplode jajašca ženki i parenjem nastaju posebna jaja. Ova jaja, takozvana "zimska jaja", imaju debelu ljusku koja štiti jaje. Zimska jaja su vrlo otporna i mogu preživjeti ekstremne prirodne uvjete i situacije u kojima može doći do istrebljenja cjelokupne populacije morskih kozica. Mogu provesti 5-10 godina u hibernaciji i izleći se u trenutku kada je to najpovoljnije za vrstu. Isporučena jaja (sl. 2, 25d) su te vrste.

#### *8.3.2. Uzgoj kozica u slanoj vodi*

Za uzgoj kozice bitno je prvo imati fiziološku otopinu prilagođenu potrebama kozica. Napunite pola litre kišnice ili slatke vode u posudu. Ostavite da odstoji tridesetak sati. Kako voda ispari tijekom vremena, dobro je imati drugu posudu takve vode i ostaviti je stajati trideset i šest sati. Nakon navedenog vremena ulijte polovicu isporučene morske soli u jednu od posuda (slika 2, 25c) i promiješajte dok se ne otopi. Zatim ulijte dio u mrjestilište kozica (Slika 2, 23). Dodajte nekoliko jaja i zatvorite poklopac. Stavite ga na mjesto sa puno svjetla, ali ne na izravnom suncu. Temperatura bi trebala biti oko 25°C. Kozice će se izleći za dva-tri dana. Ako dio vode ispari tijekom tog vremena, nadopunite je iz drugog spremnika.

#### *8.3.3. Kozice u slanoj vodi ispod mikroskopa*

Ono što izlazi iz jajeta poznato je kao larva naupliusa. Koristite pipetu (slika 2, 22a) za stavljanje neke od njih na dijapozitiv za ispitivanje. Kretati će se u otopini koristeći svoju kosu poput udova. Izvadite nekoliko dnevno iz posude za pregled pod mikroskopom. Svakodnevnim ispitivanjem pod mikroskopom i spremanjem slika napravljenih MicroOcular-om napraviti će te zapis o životnom ciklusu kozice. Ličinke će sazrjeti za šest do deset tjedana, ovisno na temperaturi okoline. Uskoro ćete imati cijelu generaciju kozica u morskoj vodi koje se neprestano razmnožavaju.

#### *8.3.4. Hranjenje morskih kozica*

Da bi ih održali na životu morske kozice moraju se povremeno hraniti. To se mora učiniti pažljivo jer prekomjerno hranjenje uzrokuje stagnaciju vode i trovanje kozica. Najbolje ih je hraniti suhim kvascem u prahu (slika 2, 25a), svaki drugi dan pomalo. Ako voda potamni znači da stagnira. Izvadite kozice i stavite ih u svježu fiziološku otopinu.

#### <span id="page-10-0"></span>**9. Postavke MicroOcular-a**

#### *NAPOMENA*:

MicroOcular radi samo bez isporučene Barlow leće. Postavke povećanja mijenjaju se pomoću MicroOculara i moraju se resetirati za ponovno fokusiranje. Uklonite Barlow leću (slika 6, 3) i okular trenutno u upotrebi iz držača okulara (sl 6, 5) i zamijenite ih MicroOcular-om (PC-Ocular) (Slika 7, 4) kao na slici 7 u držačima (slika 7, 5)

Nemojte još povezivati MicroOcular i PC. Potrebno je prvo proći stavke navedene u nastavku teksta.

#### <span id="page-11-0"></span>**10. Instalacija i korištenje softvera**

#### *10.1. Instaliranje softvera*

Softver za snimanje za Win 7 /8.1 / 10 nalazi se na CD-u. Dvaput kliknite na exe datoteku i slijedite upute. Nije potrebno instalirati driver-e. Kamera će biti prepoznata automatski.

#### *10.2. Snimanje slika*

Povežite kameru sa svojim računalom. Pokrenite "CamLabLite" i aktivirajte MikrOkularHD na popisu kamera. Uključite mikroskop i stavite uzorak s dobrim kontrastom na stadij mikroskopa. Gledajte kroz okular i koristite najniže povećanje za fokusiranje uzorka. Sada umetnite kameru na gore opisani način. Potrebno je lagano ponovno fokusiranje da biste izoštrili sliku vašeg uzorka. Program će uvijek prikazati cijeli okvir pogleda. Napomena: kamera će pokazivati manje vidno polje, ono vidljivo okularom, što je normalno. Možete izabrati drukčije povećanje na mikroskopu za podešavanje vidnog polja kamere. Slike i video možete spremiti klikom na gumb "Snap" (jedna slika) ili "Record" za video. Mapa za spremanje datoteka i jezične postavke softvera mogu se podesiti. Kliknite gumb za ulazak u izbornik opcija. Odaberite rezoluciju kamere iz padajućeg izbornika "Live". Razlučivost snimanja će se prilagoditi prema vašem izboru. Svjetlina slike se automatski podešava. Za najbolje rezultate podesite osvjetljenje mikroskopa na maksimum svjetline. Za podešavanje vremena ekspozicije pojedinačno, uklonite kvačicu s "Auto Eksposure" i odaberite drugo vrijeme ekspozicije sa "Exposure target".

Za bolji rezultat možete prilagoditi daljnje vrijednosti u izborniku "Color adjustment". Ovisno o modelu vaše kamere, neke od opcija programa mogu biti neaktivne.

*SAVJET*: Za dugoročno korištenje MikrOkular-a preporučujemo spajanje uvijek na isti USB.

#### <span id="page-11-1"></span>**11. Korištenje MikrOkular-a**

#### *11.1. Priprema*

1. Stavite uzorak pod mikroskop i fokusirajte ga.

2. Uklonite okular i Barlow leću sa nosača okulara i MikrOkular postavite na isti nosač umjesto Barlow leće.

3. Pokrenite svoje računalo ako još niste i priključite MikrOkular na USB priključak vašeg računala.

# <span id="page-12-0"></span>**Njega i održavanje**

Izvadite baterije prije čišćenja uređaja.

Za čišćenje vanjskog dijela uređaja koristite samo suhu krpu.

*NAPOMENA*: Nemojte koristiti nikakvo tekuće sredstvo za čišćenje kako bi se izbjeglo oštećenje elektronike. Očistite leće (okular i/ili leću) koristeći samo mekanu krpu koja ne ostavlja dlačice (npr. mikrovlakna).

Nemojte primjenjivati prekomjerni pritisak na tkaninu kako bi se izbjeglo grebanje leća.

Za uklanjanje tvrdokornije prljavštine navlažite krpu za čišćenje sredstvom za čišćenje naočala i nježno obrišite leće. Zaštitite uređaj od prašine i vlage! Nakon upotrebe, osobito u slučaju visoke vlažnosti, ostavite uređaj da se nakratko aklimatizira kako bi se zaostala vlaga raspršila.

# <span id="page-12-1"></span>**Rješavanje problema**

Greška: Nema vidljive slike.

Moguće rješenje: upaliti svjetlo, staviti kondenzatorsku leću na mjesto, podesiti fokus.

Tehnički podaci

# <span id="page-12-2"></span>**Zahtjevi sustava (PC Ocular)**

PC s dvojezgrenim procesorom (minimalno 2,8 GHz) ili više; Operativni sustav Windows 7/8/10; 4 GB RAM minimalno; 2 GB slobodnog prostora na tvrdom disku minimum; slobodni USB 2.0 priključak; CD/DVD pogon.

# <span id="page-12-3"></span>**Tablica uvećanja**

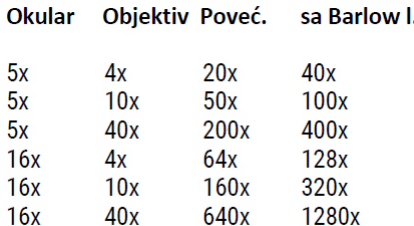

# <span id="page-13-0"></span>**EC izjava o sukladnosti**

Bresser GmbH je izdao "Izjavu o sukladnosti" u skladu s primjenjivim smjernicama i odgovarajućim standardima. Cijeli tekst EU izjave o sukladnosti dostupan je na sljedećoj internetskoj adresi[: www.bresser.de/download/9101003/CE/9101003\\_CE.pdf](http://www.bresser.de/download/9101003/CE/9101003_CE.pdf)

# <span id="page-13-1"></span>**Odlaganje otpada**

Propisno odložite materijale za pakiranje, prema njihovoj vrsti, poput papira ili kartona. Obratite se lokalnoj službi za odlaganje otpada ili nadležnom tijelu za zaštitu okoliša za informacije o pravilnom odlaganju.

Ne bacajte elektroničke uređaje u kućno smeće! Prema Direktivi 2002/96/EC Europskog parlamenta o otpadnoj električnoj i elektroničkoj opremi i njegove prilagodbe njemačkom pravu, korišteni elektronički uređaji moraju se prikupljati odvojeno i reciklirati na ekološki prihvatljiv način. Prazne, stare baterije se moraju odložiti na propisano sabirno mjesto za sakupljanje baterija potrošača. Više informacija o odlaganju uređaja ili baterija proizvedenih nakon 6. siječnja 2006. Možete saznati od vaše lokalne službe za zbrinjavanje otpada ili tijela za zaštitu okoliša.

# <span id="page-13-2"></span>**Jamstvo i servis**

Redovni jamstveni rok je 5 godina i počinje teći na dan kupnje. Uvjeti garancije i detalje možete pronaći na: [www.bresser.de/warranty\\_terms.](http://www.bresser.de/warranty_terms)